## **Xming**

## Download Xming

As of 11/6/2012, Xming can be downloaded from: [Xming X Server for Windows](http://www.straightrunning.com/XmingNotes/)

## Install Xming

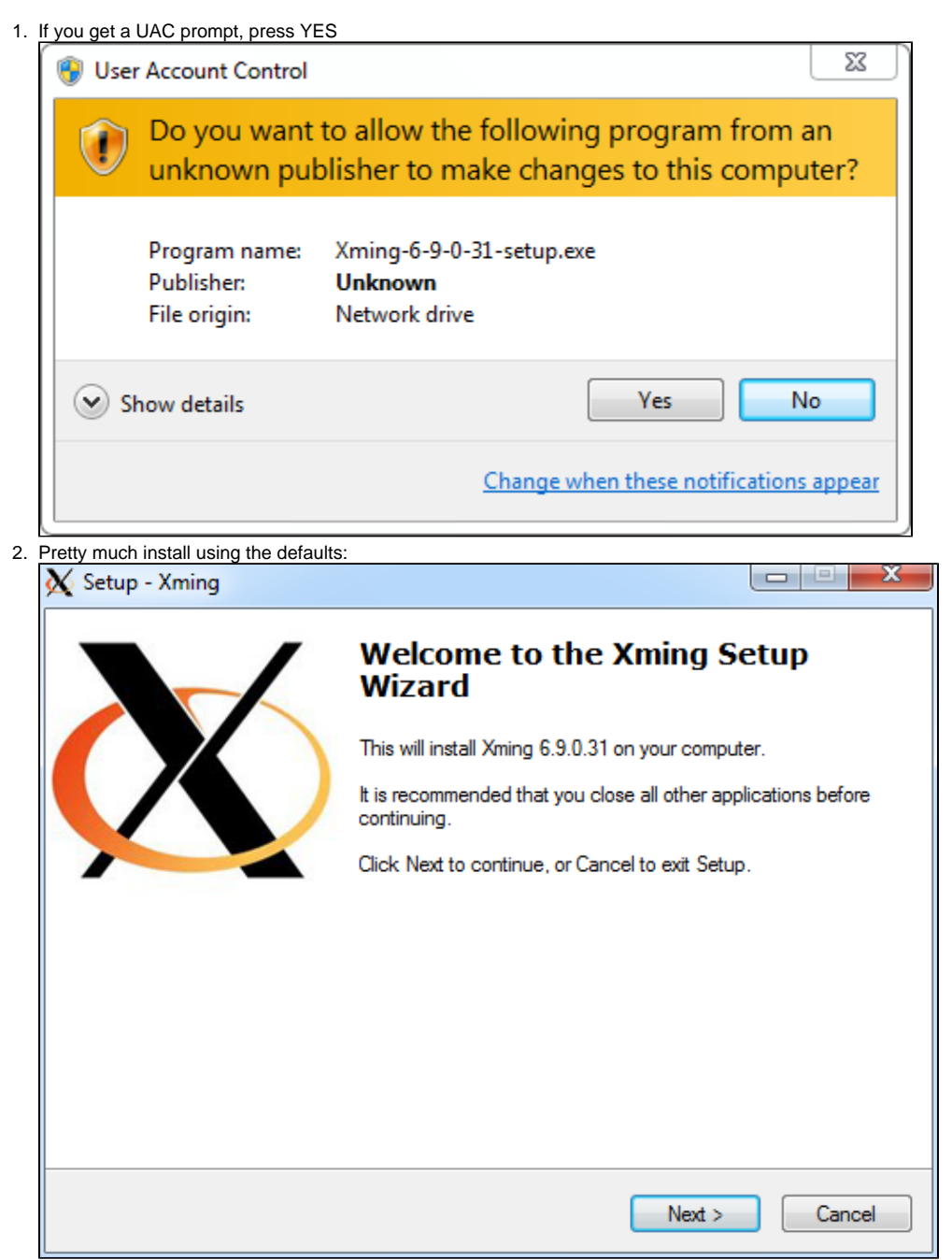

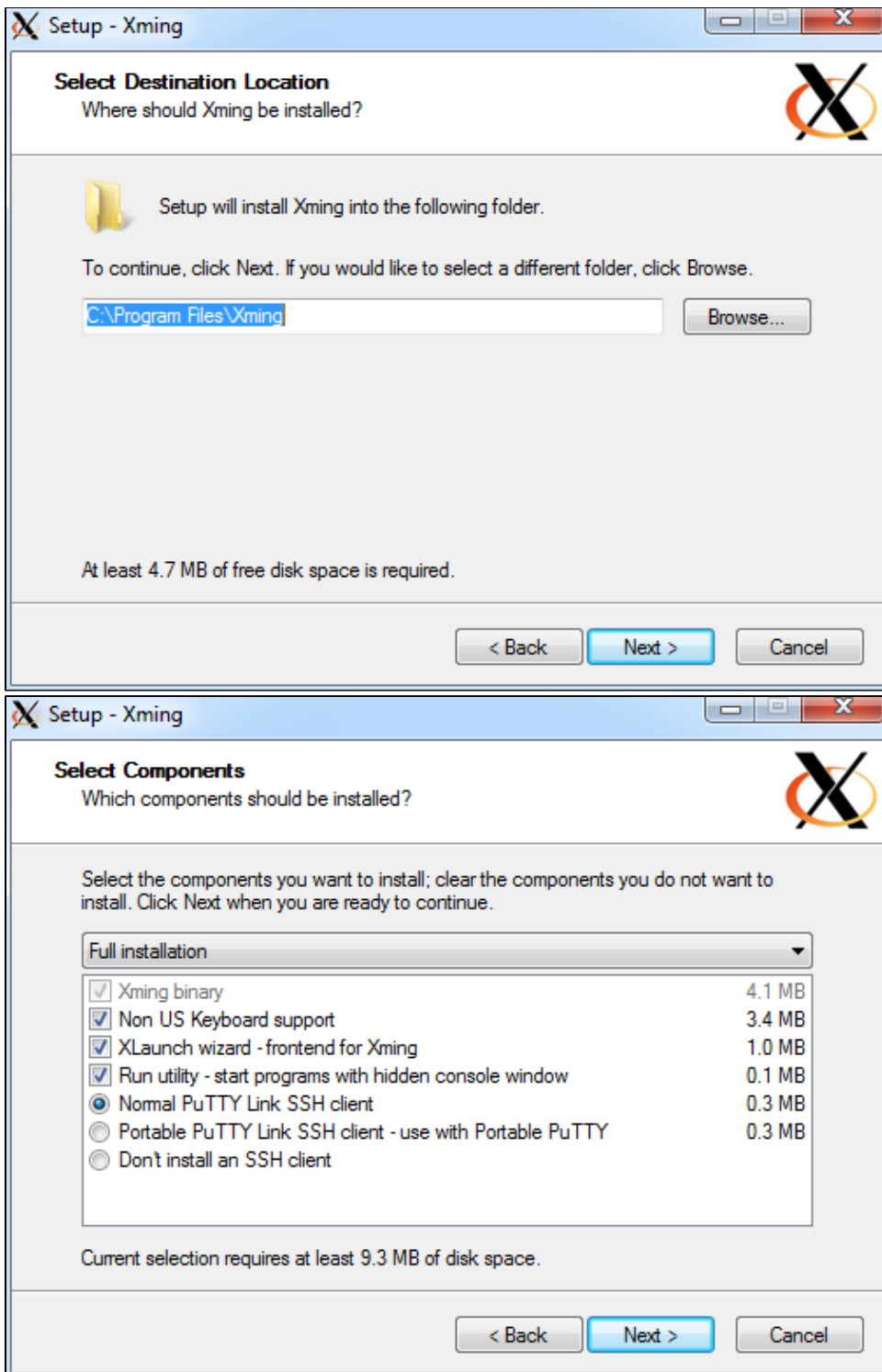

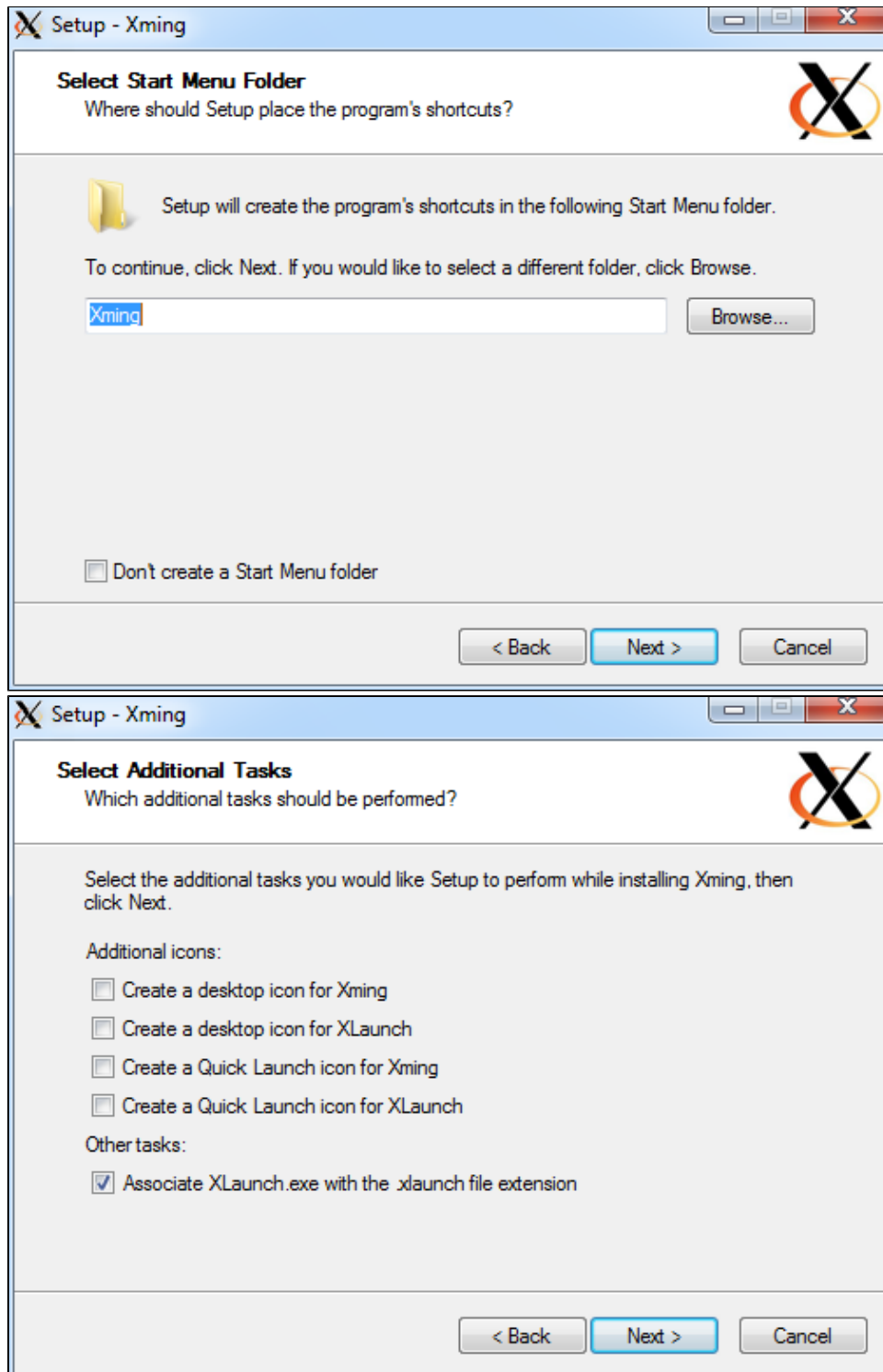

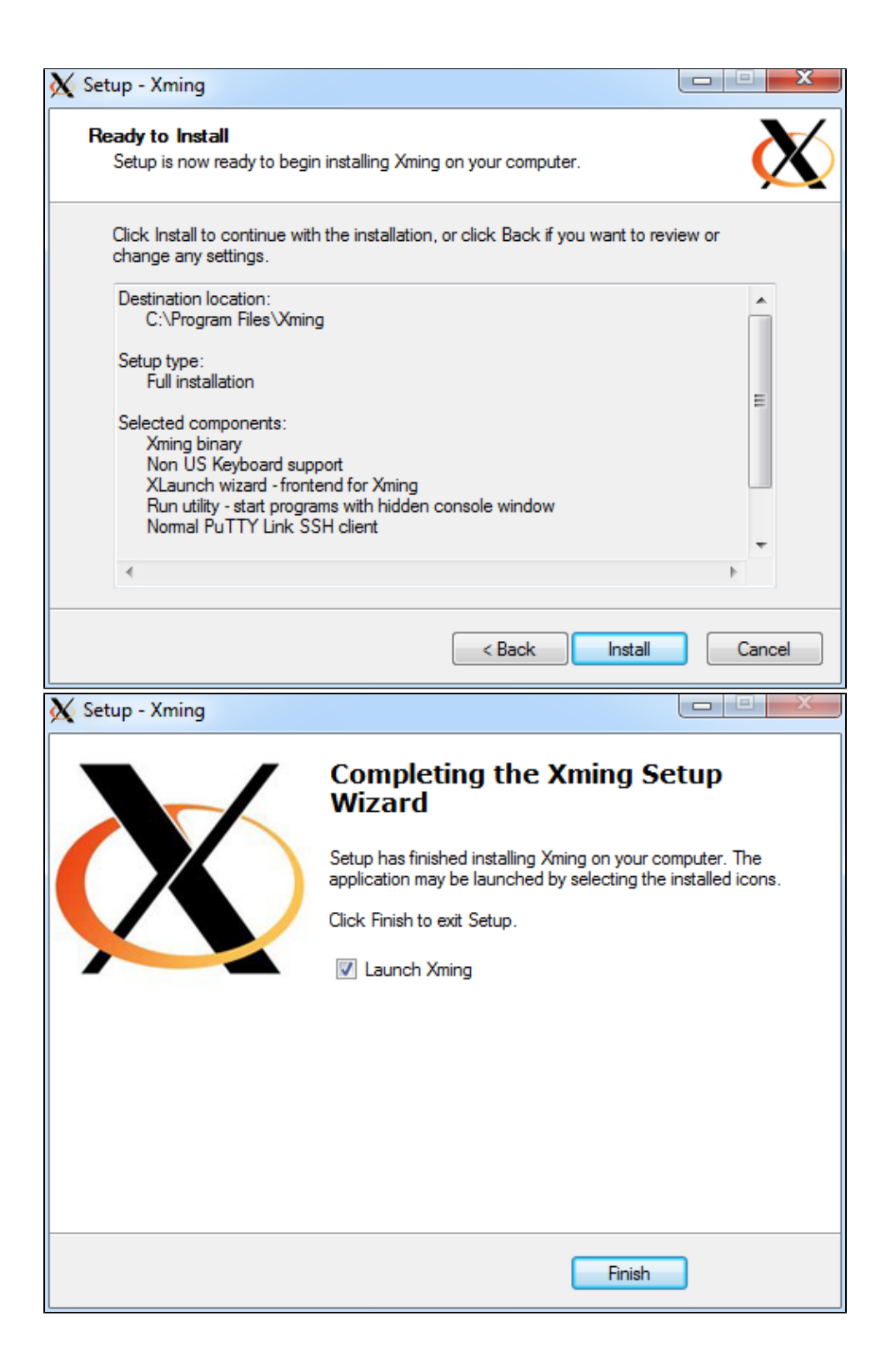

3. You're now ready to run Xming, start it up and you will likely see:

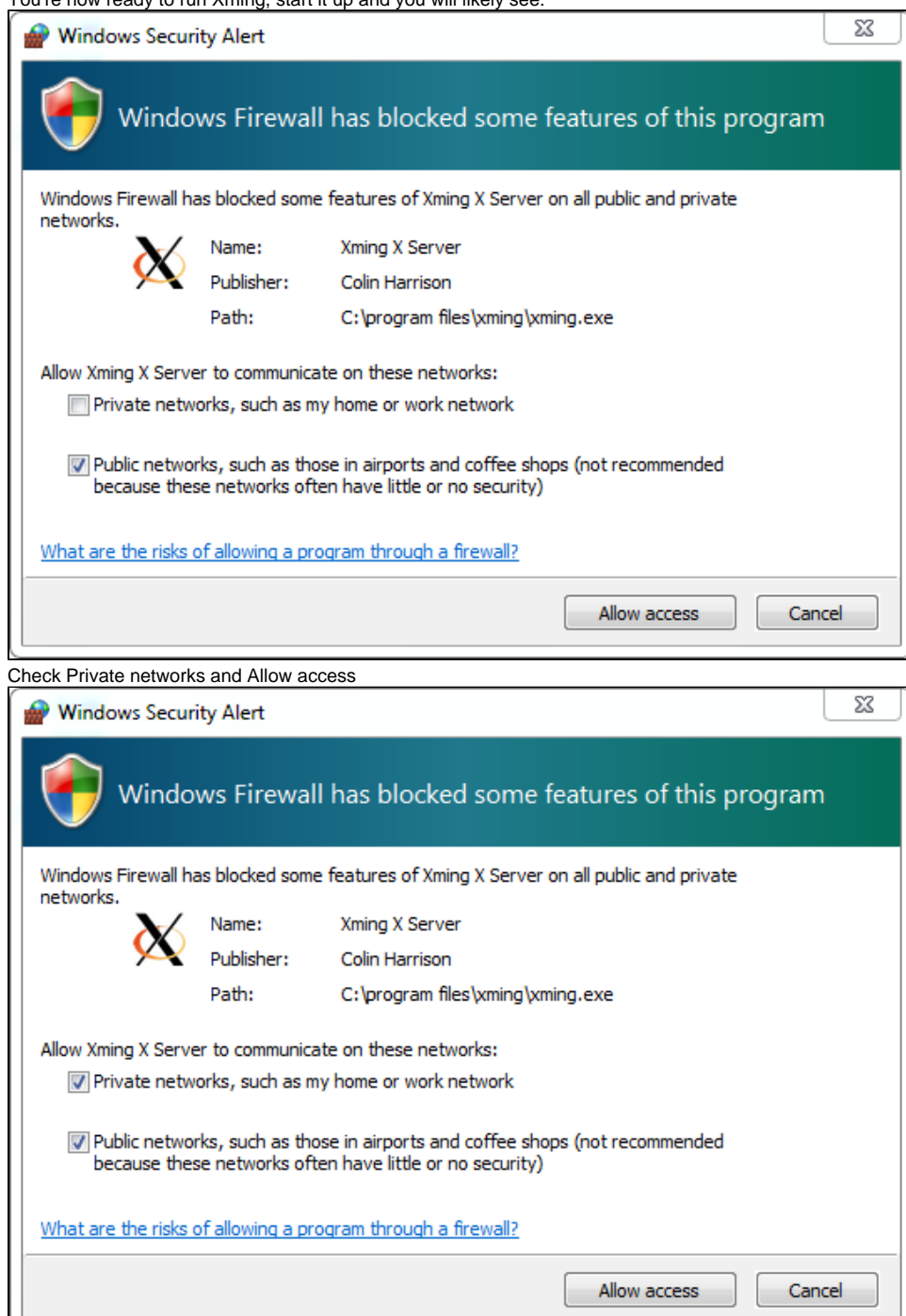

4.

U

5. Choose multiple windows

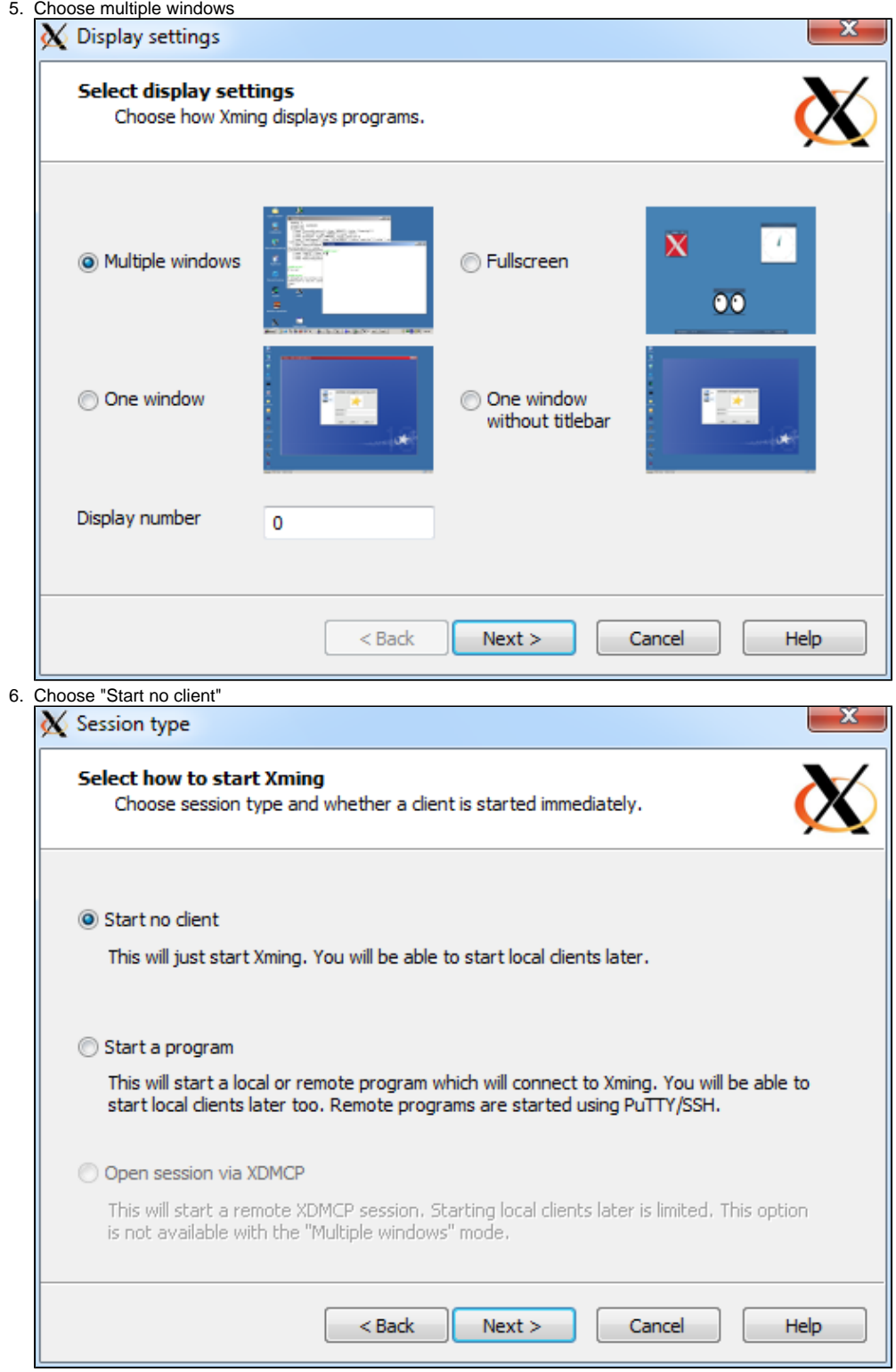

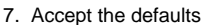

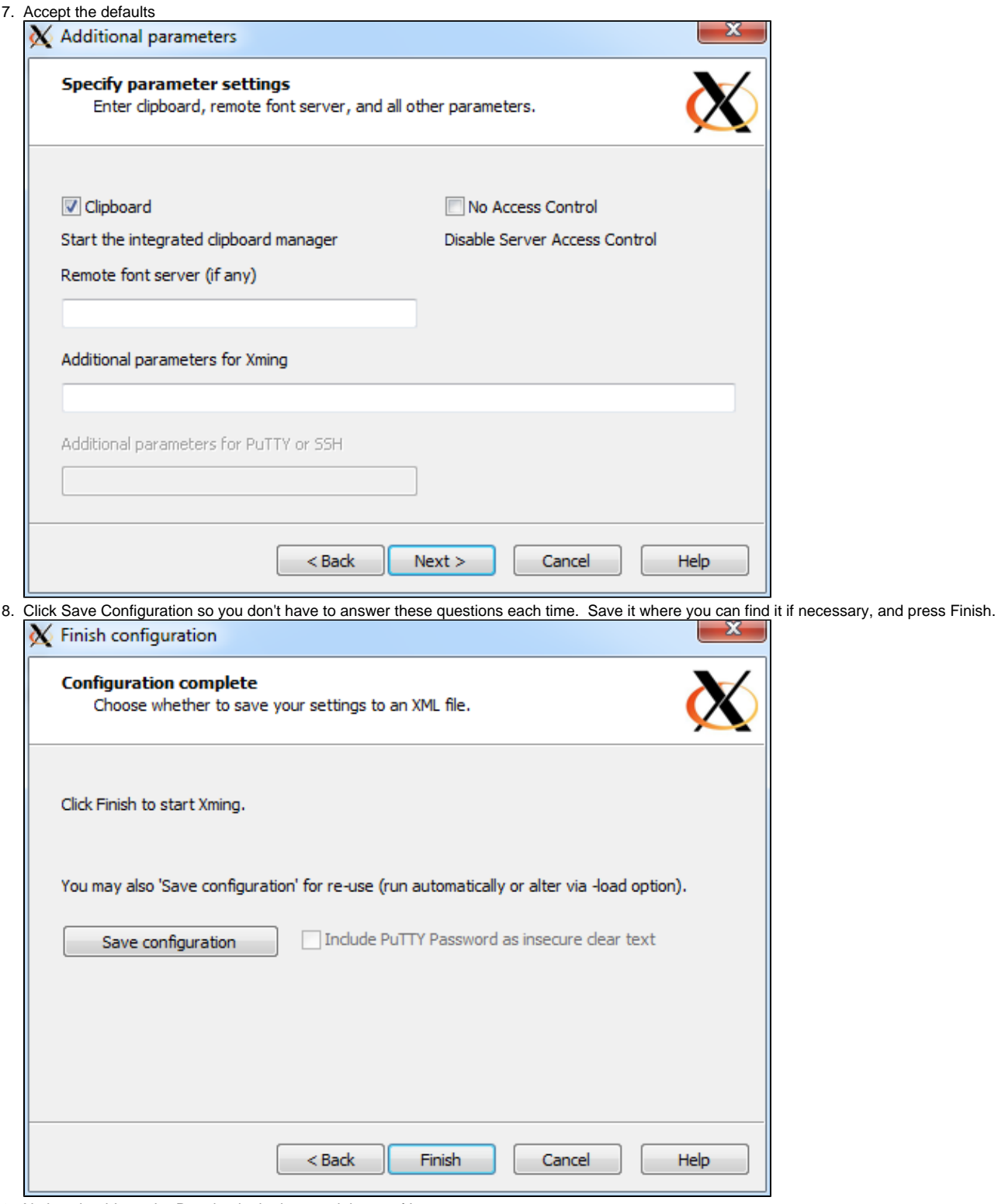

9. Xming should now be Running in the bottom right set of Icons on your screen

10. To run it later, choose Xlaunch from your Start Menu